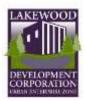

# Register for the Urban Enterprise Zone Program

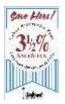

Are you interested in activating your business in the Urban Enterprise Zone (UEZ) program? We are here to help you along the way. Firstly, you will want to check a few things before you begin so the application process will go smoothly.

Please review the following questions. If you answer "No", "I don't know" or "Maybe", kindly contact our office so we may provide some assistance.

- Is your business physically located within the UEZ boundaries? Of the 26 square miles that make up Lakewood, only 25% falls within the UEZ. The UEZ is primarily composed of commercial, industrial and retail areas. PO Boxes and addresses at Shipping/Mail Centers such as the UPS Store or Fedex Ship Center are not physical locations for your business. Those can only serve as mailing addresses if you so choose.
- Do you have a federal tax ID number?
- Is your business registered with the State of NJ to conduct business in NJ? This is different than forming the business in NJ. If you have completed registration, you would have received a certificate from the state and a NJ tax ID number.
- Does the physical location of your business match the address on the Business Registration Certificate? Have you recently moved?
- Is your business in tax compliance with the State of NJ? In other words, have you been consistently filing your quarterly business taxes and your corporate annual reports?
- Do you (or your accountant or bookkeeper) have a MyNJ username and password for the business? If not, we will can assist you to create one.

Application to the UEZ can be completed in any of the following ways:

- Complete the task on your own by following the attached instructions.
- Fill out the attached application and return it to us via email. If you have a MyNJ username and password, please provide it.
- Your accountant can complete the task if he/she maintains the MyNJ account.

We at the Lakewood Development Corporation are always willing to answer questions and assist you with completing the application process. Our contact information is:

David Klein 732-364-2500 extension 5976 or dklein@lakewoodnj.gov Anita Doyle 732-364-2500 extension 5395 or anitadoyle@lakewoodnj.gov

# Urban Enterprise Zone Program

# **Getting Started in Premier Business Services**

The UEZ Business Certification System is accessible only through New Jersey Premier Business Services (PBS).

If you *already have* a PBS account, navigate to the <u>PBS home page</u> (https://www16.state.nj.us/NJ\_PREMIER\_EBIZ/jsp/home.jsp) and **LOG ON** to access your services.

If you **do not** have a PBS account, follow the instructions below for your one-time registration process to create your PBS and My New Jersey accounts. After this registration, you will be able to log on and access the UEZ Business Certification System as well as additional State of New Jersey online services.

# Quick Start—

- On the Internet, go to <u>Premier Business Services</u> (https://www16.state.nj.us/NJ\_PREMIER\_EBIZ/jsp/home.jsp).
- If you already have a My New Jersey account and a PBS account, LOG ON and conduct your business as usual.
- If you need to create one or both of these accounts, click the START button and follow the instructions on the screens.
   If you do not have a My New Jersey User ID and Password, you'll be able to set one up during the registration process.

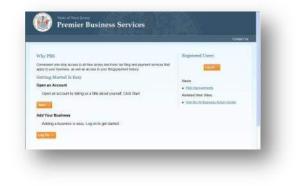

- 4. After you have created your PBS account, you can add businesses to the account. After a business is added, you will have access to the State's online Service Centers including the UEZ Business Certification System.
- 5. To make return visits to PBS easier, bookmark the <u>Premier Business Services</u> home page or add it to your Internet browser's Favorites.

# **Detailed Instructions**—

### **New PBS Users ONLY**

To open a **PBS** account (including a **My New Jersey** account, if you don't already have one)

● Click Start →

If you already have a PBS account, **Log On**. **DO NOT START A NEW ACCOUNT**.

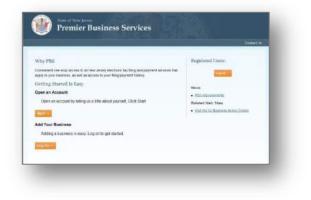

#### **Open an Account**

- Click Get Started →
  - You will be entering basic information about yourself on the next screen.
  - If you don't have a My New Jersey account, you'll be able to set one up during the registration process.

#### **Your Information**

- Enter your personal information\* in the fields
- Click Continue →

\*If you are the business owner's authorized representative (e.g., accountant, business manager, etc.), you may complete an application on the business owner's behalf. Enter your own personal information in these screens and enter the *business's* information in the Add a Business and UEZ Certification Application screens.

# Linking PBS and My New Jersey accounts

This screen asks if you currently have a My New Jersey Logon ID.

• Select  $\bigcirc$  <u>Yes</u> or  $\bigcirc$  <u>No</u>

| Negtone*         |           |  |   |  |
|------------------|-----------|--|---|--|
|                  |           |  |   |  |
|                  |           |  |   |  |
| Re-error utilat* |           |  |   |  |
|                  |           |  | _ |  |
| Cutting - Carce  | ( Colling |  | _ |  |
|                  |           |  |   |  |
|                  |           |  |   |  |

relative light definite fickness

an Assount - Let's Get Your Info

What you'll need.

| ank Premier Binimers Services to Your $\frac{\partial y}{\partial x}$ new<br>jerses          | Lagon ID                                                                                                    |
|----------------------------------------------------------------------------------------------|----------------------------------------------------------------------------------------------------|
| Place Account the Following:<br>Dr pro how a replemolency Login ID?<br>C via<br>C via<br>To: | Funged Your ID on Famme (d)<br>Ryna doubly not preferance and the<br>maintenance and the second and<br>maintenance and the second and the<br>ways Double and the second and<br>ways Double and the second and<br>ways Double and the secon |

### If you answered "No"

- Enter the requested information in each field to set up a My New Jersey account
- Click Continue

**Note**: Passwords are case sensitive, must be at least eight characters long, and must have a combination of at least TWO of the following—

- Lower case letters
- Upper case letters
- Numbers
- Other characters (except space, quotes, and backslash)

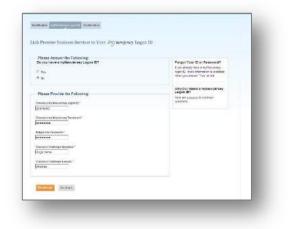

#### If you answered "Yes"

- Enter your My New Jersey Logon ID and Password\*
- Click Continue

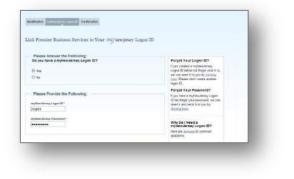

\* *If you have forgotten your* **My New Jersey Logon ID** or **Password**, follow the instructions on the screen.

## Confirmation

At this point your **PBS** account has been created and linked to your **My New Jersey** account.

To access the PBS Services available to you

• Click Home →

To begin registering a business

• Click Add a Business

#### **Adding a Business\***

• Select the Add a Business hyperlink (upper right)

\*You must register your business with the <u>NJ Division of</u> <u>Revenue</u> before adding it to your PBS account. An online <u>Business Registration Certificate</u> (BRC) look-up is available if you need to check on your registration status. The BRC page provides additional links to online service pages that will enable you to register the business if you have not already done so.

#### **Adding a Business**

At the Add a Business to My Account page

• Click Get Started →

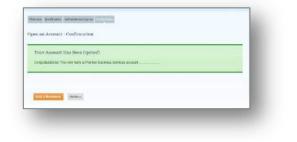

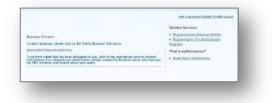

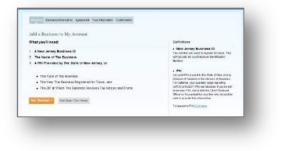

#### **Business Information**

• Enter your business information in the fields

If you don't know your PIN, click the hyperlink at the bottom

• Click Continue

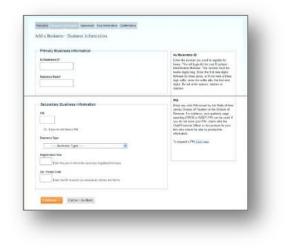

Westman Researchergen

Terms of Use for Premier Business Services

uent / Terms of Use

OYes ON:

## **Terms and Conditions**

of the text box.

- Read the Agreement/Terms of Use
- Select Yes or No
- Click Continue

If you select **No**, the business will not be added to your PBS account.

#### **Confirm Business Association**

- Review your information
- Click Continue

| nfirm Your Information Associated With This Business |  |
|------------------------------------------------------|--|
| User Information                                     |  |
| Tibi                                                 |  |
| Owner                                                |  |
|                                                      |  |
| Maling Address                                       |  |
| Melling Address Live 1*                              |  |
| 23 Main St.                                          |  |

### Confirmation

The **Business Added** screen will confirm that the business has been added to your PBS account.

At this point, you can add another business or return to the Home page, where all PBS Service Centers will be available.

| onfirmation                          |                 |      |  |
|--------------------------------------|-----------------|------|--|
| Business Added                       |                 |      |  |
| The following oppress has been added | to your account |      |  |
|                                      |                 | <br> |  |
| Business Information                 |                 |      |  |
| Douvers have                         |                 |      |  |
| TEST                                 |                 |      |  |
| KERN                                 |                 |      |  |

#### **Service Center**

Several online services are available on the PBS Service Center screen. More State Departments and Agencies will be added in the future.

To submit a UEZ Certification Application, Recertification Application, or Annual Report

• Click Urban Enterprise Zone

#### **Urban Enterprise Zone Program**

• Select the function you want to perform

| Select a Service Center                                                                                                    |                                                                        |
|----------------------------------------------------------------------------------------------------|------------------------------------------------------------------------|
|                                                                                                    | Rational Territors <ul> <li>How Sectors State State State</li> </ul>   |
| Take & Revisions Control<br>converses on day available is all new available disclosed for thing<br>and converses regulated that again to not install with an aveil of<br>access in the gran difference installation. | What is myNewJersey?  • Inner Alwar waters warray  Adding a Dustrieses |
| Constant Consultation<br>Disease off-asso Contacts Equire Conjugation ( ) pair 6 and<br>Conjugation                                                                                                    | These amount Address Allocaments                                       |
| When thereighter Jose.<br>Players (JZ Settlighter and Arout Reporting online                                                                                                    |                                                                        |

| AI                                                                                                    | 17-44601011                                                                        |                                                                                                    |  |
|----------------------------------------------------------------------------------------------------|------------------------------------------------------------------------------------|----------------------------------------------------------------------------------------------------|--|
| ELCOME                                                                                                    |                                                                                    |                                                                                                    |  |
| econe to the Urban Enterprise Zone                                                                               | Basiness Certification Bystem You are                                              | currently logged in as BADHDAN                                                                                   |  |
| hald one like to ?                                                                                               |                                                                                    |                                                                                                    |  |
| sadyon He Is?<br>Inan he wit connection applicat<br>Et Program Information any                                   | d Resources                                                                        | THE ALMANY STATED - TAKE HE TO REPORT OF MILES                                                                   |  |
| tron he wit contricution applicat                                                                                | d Resources                                                                        | INT AURIAGE STATED - TAKE ME TO METALL CENTER                                                                    |  |
| eren het uitz centrecanon appulcan<br>EZ Program Information anv<br>9 resources beter uit provide acres          | d Resources                                                                        |                                                                                                    |  |
| tron net usz centercarton appurat<br>EZ Program information any<br>erecurses below wit provide actes<br>science. | d Resources<br>a to womaton acon the Urtan Erne)                                   | nike Program and other services to their you manage you                                                          |  |
| eron net unt cremercanon applicat<br>EZ Program information any<br>el recursos teles est provide artes<br>soles. | d Resources<br>is to internation accorded to the lotten Enter<br>Program Monration | onke Program and other services to their you manage you lighter to the program and other services to the program |  |

#### **Returning to PBS**

etc.

The next time you want to use the UEZ Business Certification System—

Hyperlinks on the bottom of the page link to helpful resources, such as Certification Application Instructions, UEZ Help Desk,

On the Internet, go to <u>Premier Business Services</u> (https://www16.state.nj.us/NJ\_PREMIER\_EBIZ/jsp/home.jsp).

- Log On →
- Enter your Log On ID and Password
- Log On

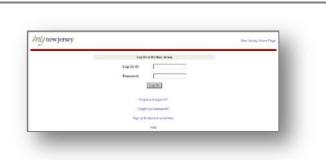

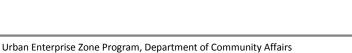

101 South Broad Street, PO Box 822, Trenton, NJ 08625

Why PBS

Corvenser8 ages apply 18 year bea

Open an Account

Add Your B

110

car becomes, as not as a Started In Europ

#### **Service Centers**

At the Premier Business Services screen-

• Click Urban Enterprise Zone

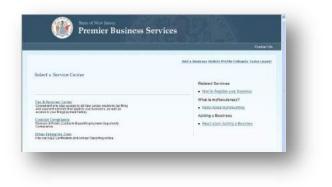

| Related Web Sites                            | Help!                                                | Mailing Address                               |
|----------------------------------------------|------------------------------------------------------|-----------------------------------------------|
| http://www.nj.gov/dca/affiliates/ <b>uez</b> | UEZ Help Desk Phone: 877-913-6837                    | NJ UEZ Program                                |
| http://www.nj.gov/treasury/taxation          | UEZ Help Desk Email: <u>HelpDesk@dca.state.nj.us</u> | Department of Community Affairs<br>PO Box 822 |
| http://www.nj.gov/treasury/ <b>revenue</b>   | PBS Help: dorinfo@treas.state.nj.us                  | Trenton, NJ 08625                             |
| http://nj.gov/njbusiness/                    | NJ Business Portal Help: 866-534-7789                |                                               |